#### **diversity-radar introduction**

#### Erin Yueh @ openmoko

#### http://projects.openmoko.org/projects/di versity/

### **Agenda**

- Setup & Install python-efl and python-etk
- How to use python setup tools to create a new project
- How to interact with diversity-daemon
- A scanning line animator
- Set a timer to display flashing effects
- Demo

## **Setup & Install python-efl & python-etk**

- use 'get e.sh' shell script to install EFL [http://www.rasterman.com/files/get\\_e.sh](http://www.rasterman.com/files/get_e.sh)
- use 'build all.sh' to install python-efl
- git://staff.get-e.org/users/cmarcelo/pythonetk.git
- If e object is out of date, use 'cvs update -Pd', then make e objects again

#### **Distributing Python Modules I**

\* tutorial: http://docs.python.org/dist/dist.html

\* use Distutils to make python modules

```
* a 'setup.py' example
```

```
from setuptools import setup, find_packages, Extension
dist = setup(name='diversity-radar',
     version='0.04',
```

```
 author='Erin Yueh',
```

```
 package_dir={'':'src'},
```

```
 packages=['radar'],
```

```
 scripts=['src/radar_ui.py'],
```

```
 data_files=[
```

```
 ('diversity-radar/image',
```

```
 ['data/image/gtk-add.png',
```

```
'data/image/gtk-
```

```
preferences.png','data/image/cc_blue.png']),
```

```
('diversity-radar', ['data/theme/swallow.edj']),
```

```
('applications', ['data/diversity-radar.desktop'])]
```

```
\sum_{i=1}^{n}
```
#### **Distributing Python Modules II**

 $\#$  python setup.py  $-he1p$ Common commands: (see '--help-commands' for more) setup.py build will build the package underneath 'build/' setup.py install will install the package

 $\#$  python setup.py build  $\#$  python setup.py install --prefix=/usr  $\#$  python setup.py install data --install-dir=/usr/share

#### **Between Diversity-daemon and Diversity-radar**

\* use dbus to get the interactions with diversity-daemon \* python-dbus vs. python-edbus \* tutorial:

#### [http://dbus.freedesktop.org/doc/dbus-python/doc/tutoria](http://dbus.freedesktop.org/doc/dbus-python/doc/tutorial.html)l.html

import dbus dbus.mainloop.glib.DBusGMainLoop(set\_as\_default=True) bus = dbus.SessionBus()

```
world = dbus.Interface(
bus.get_object('org.openmoko.Diversity',
 '/org/openmoko/Diversity/world'),
 'org.openmoko.Diversity.World')
```

```
bard_path = world.GetSelf()
```
# register a callback for signal GeometryChanged object\_bard.connect\_to\_signal("GeometryChanged", GeometryChanged\_cb, dbus\_interface="org.openmoko.Diversity.Object")

### **Build the radar game**

World:

- \* GetSelf(): get NEOME self object and then can get its geometry location
- \* ViewportAdd(x1,y1,x2,y2) eg. (-90.0,-90.0,180.0,180.0)
- \* TagAdd(x, y, description) eg. TagAdd(-40.1, -30.0,  $\overline{\mathsf{``Je}remy" }$ )

Viewport:

- \* ObjectAdded signal: set a callback to create a target object
- \* ObjectRemoved signal: set a callback to remove a target object
- \* Start(): start viewport service and then can listen signals

Object:

- \* GetType(): get the object type
- \* GeometrySet(lon,lat,w,h): set target real location in map

```
* GeometryGet ()
```
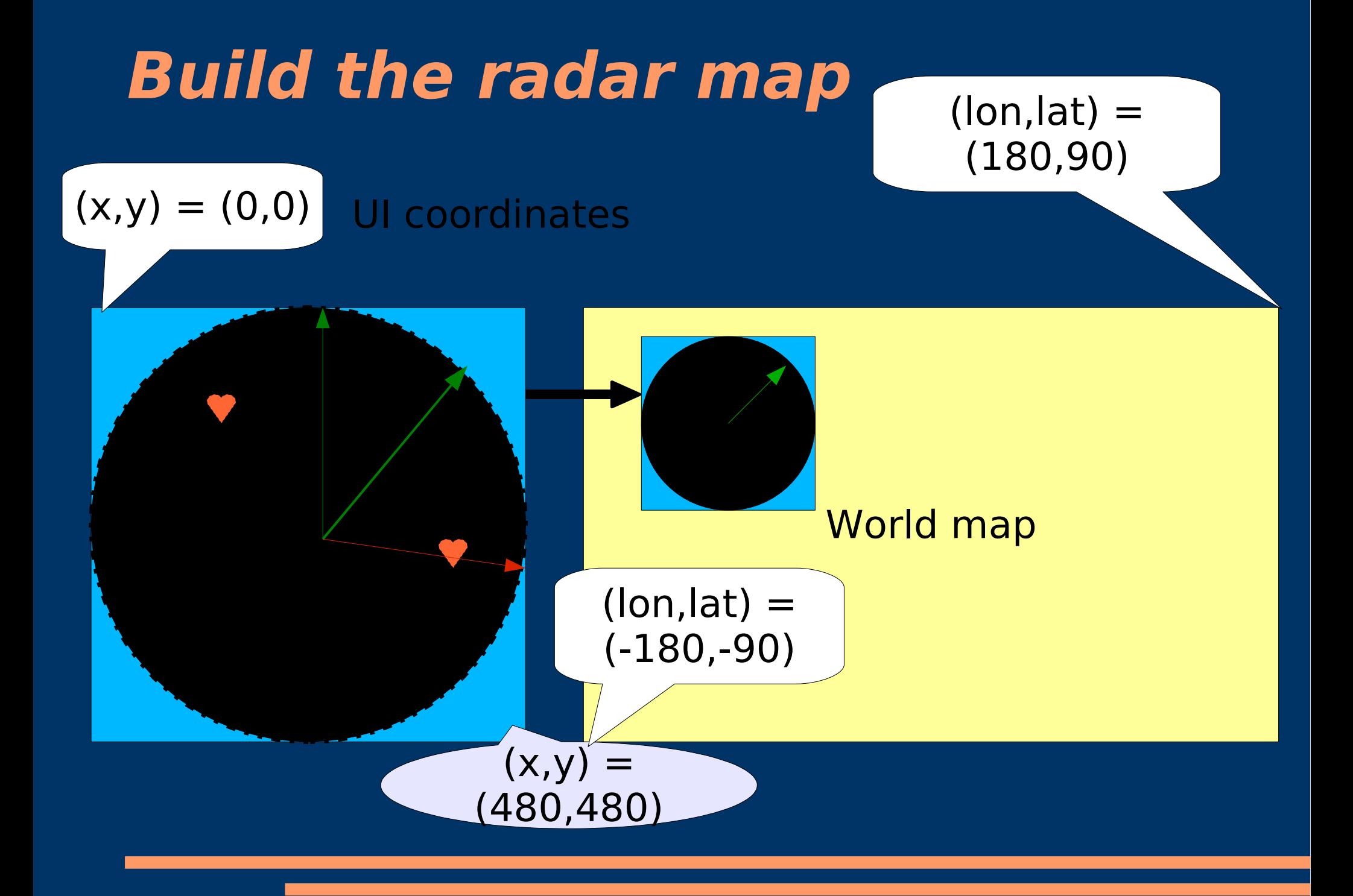

# **A Scanning Line Animator I**

- UI coordinates vs. real world map (radius) calObjectGeometryToCoord(self,lon,lat,bg,neome\_lon, neome  $lat,r)$
- (lon-neome lon)/2r =  $(x$ -center x)/w
- $x = center x + (((10n neome 10n)/(2*\overline{r}))*\overline{w})$
- $y = center^{-}y (((lat-neome^{-}lat)/(2*r))*h)$
- Create a Line object in canvas

● line\_degree = line.data["degree"] +

- $(ee.data['speed"] * (ecore.time get()$  $line.data['last time"]$ )
- $x =$  center  $x + w^*$  0.5 \* math.cos(line degree-(math.pi\*0.5))
- $y =$  center  $y + h * 0.5 *$  math.sin(line degree-(math.pi\*0.5))
- line.xy set (center x, center y,  $int(x)$ ,  $int(y))$

### **A Scanning Line Animator II**

- calculate the degree between center and object
- getObjectDegree(self,  $x0, y0, x, y$ ):
- degree =  $-$  (math.atan( $(x x0) / (y y0)$ ))
- obj\_degree = target.get\_degree(name)
- if(math.fabs(obj degree line degree) <  $0.06$ :
- obj.geometry  $set(int(x2),int(y2),int(w1),int(h1))$  $\bigg)$
- $\bullet$  # change tag description position
- text =  $obj.data['text"]$
- text.pos  $set(x2+5,y2+5)$
- my  $flash(obj)$

#### **A timer to display flashing image I**

```
def my flash(ob.j):
              if(obj.data["flash timer"]):
           obj.color_set(255,255,255,255)
                    return 
               obj.color_set(255,255,255,255) // set it bright
              obj.show()text = obj.data['text"]text.color set(200,180,180,255)
               text.show()
               # run flash every 0.05 sec
              flash timer = ecore.timer add(0.05, flash,obj)
              obj.data['float] \overline{t} \overline{t} \overline{t} \overline{t} \overline{t} \overline{t} \overline{t} \overline{t} \overline{t} \overline{t} \overline{t} \overline{t} \overline{t} \overline{t} \overline{t} \overline{t} \overline{t} \overline{t} \overline{t} \overline{t} \overline{t} \overline{t} \overline{t} \overline{tobj.data\lceil"flag"\rceil = 0 // set it to decrease alpha
               return True
```
### **A timer to display flashing image II**

```
def flash(obj):
         (r,g,b,alpha) = obj.colorget()\text{text} = \overline{\text{obj.data}}[\text{"text"}]if(obj.data['flag"] ==1): # fade inalpha+= 10elif(obj.data["flag"] ==0): # fade out
                   alpha= 10if(alpha)=255:
                  obj.data['flag"] = 0\overline{e1if(alpha=0)}:
                 obj.hide()text.color set(180,20,100,255)
                 obj.data['flash timer'] = None return False
          obj.color_set(alpha,alpha,alpha,alpha)
          return True
```